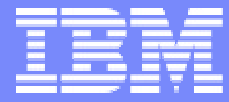

IBM eServer iSeries

# What's new WebFacing

WDSc V4 SP3 and later…

© 2003 IBM Japan Systems Engineering Co.,Ltd.

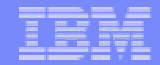

 $2002$  11 IBM  $12002$ 

SWSC

- 注意事項 -

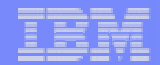

# - 次 -

- 1 . WebFacing Tool
- 2 . WebFacing Tool
- 3 . WebFacing Tool
- 4 . WebFacing Tool
- $5$  .  $FAQ$
- 6 . DDS

- 7 . PTF 2003/03
- 8 WebFacing V5 WDSc V5

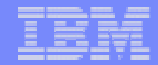

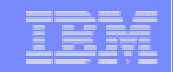

1 : WebFacing Tool

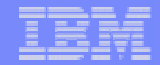

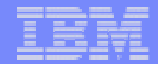

# WebFacing Tool

**7**

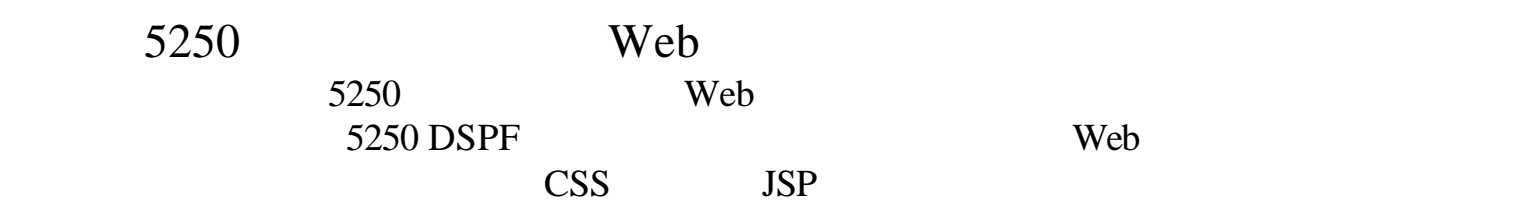

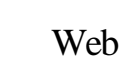

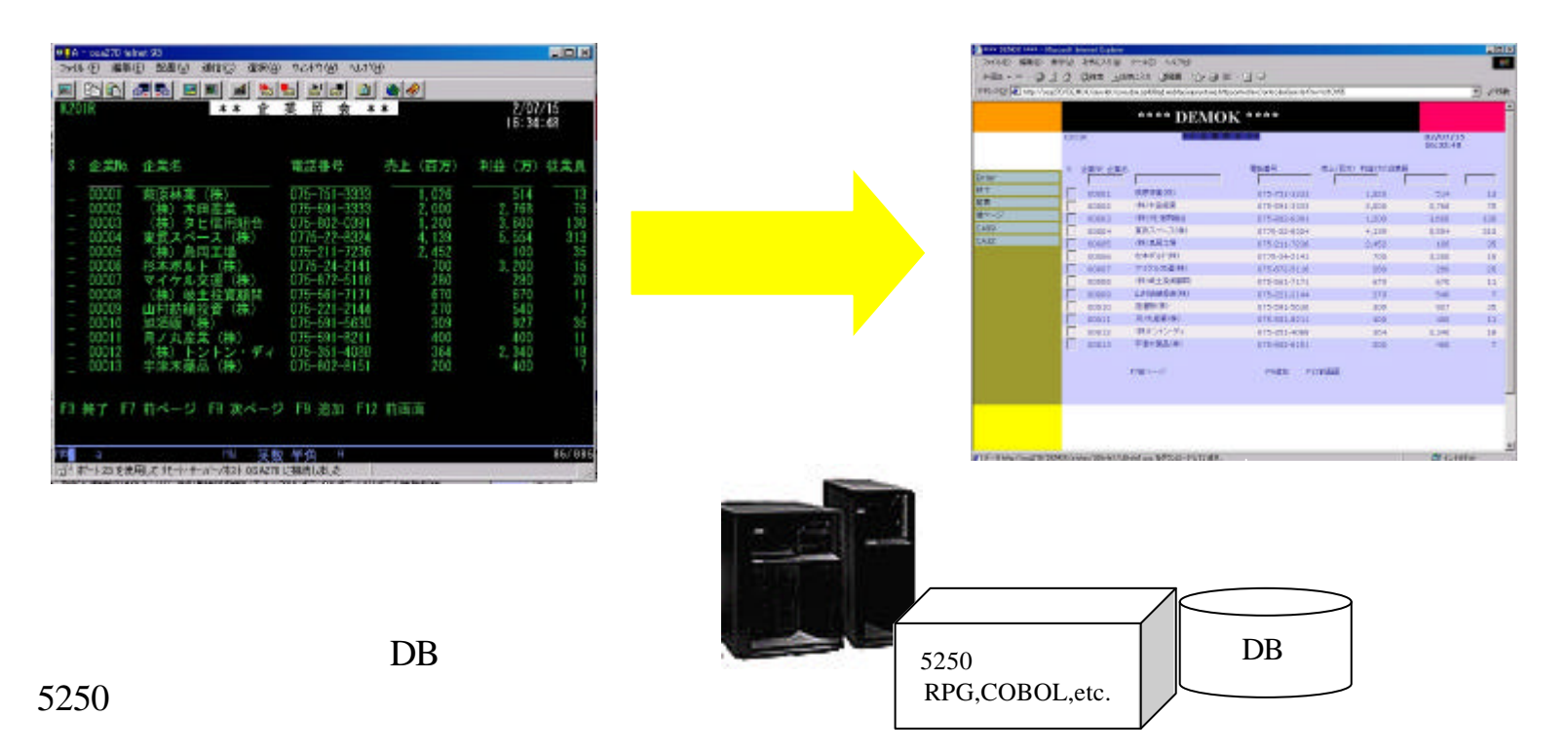

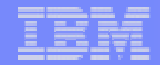

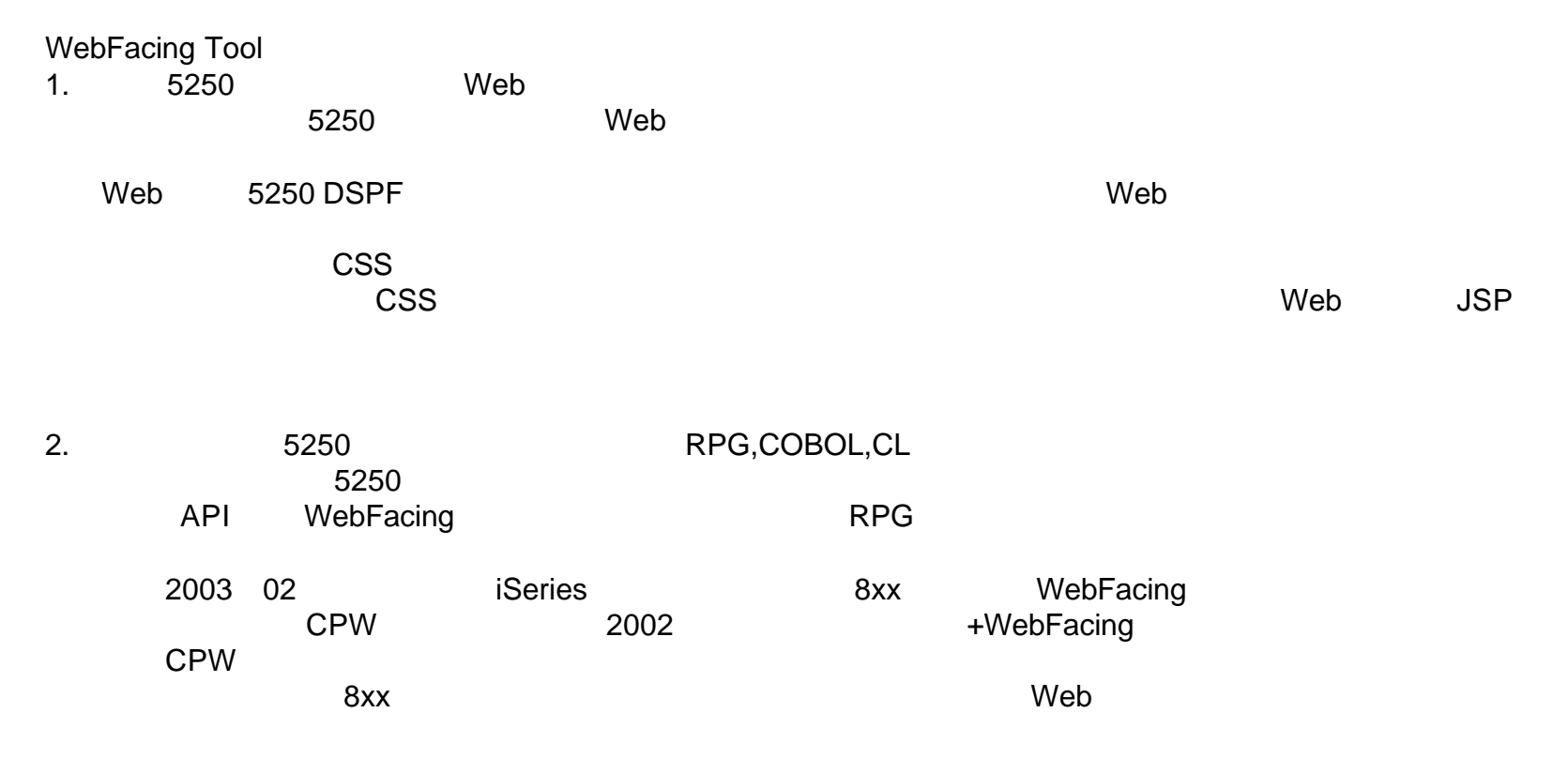

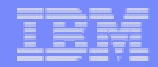

# WebFacing Tool

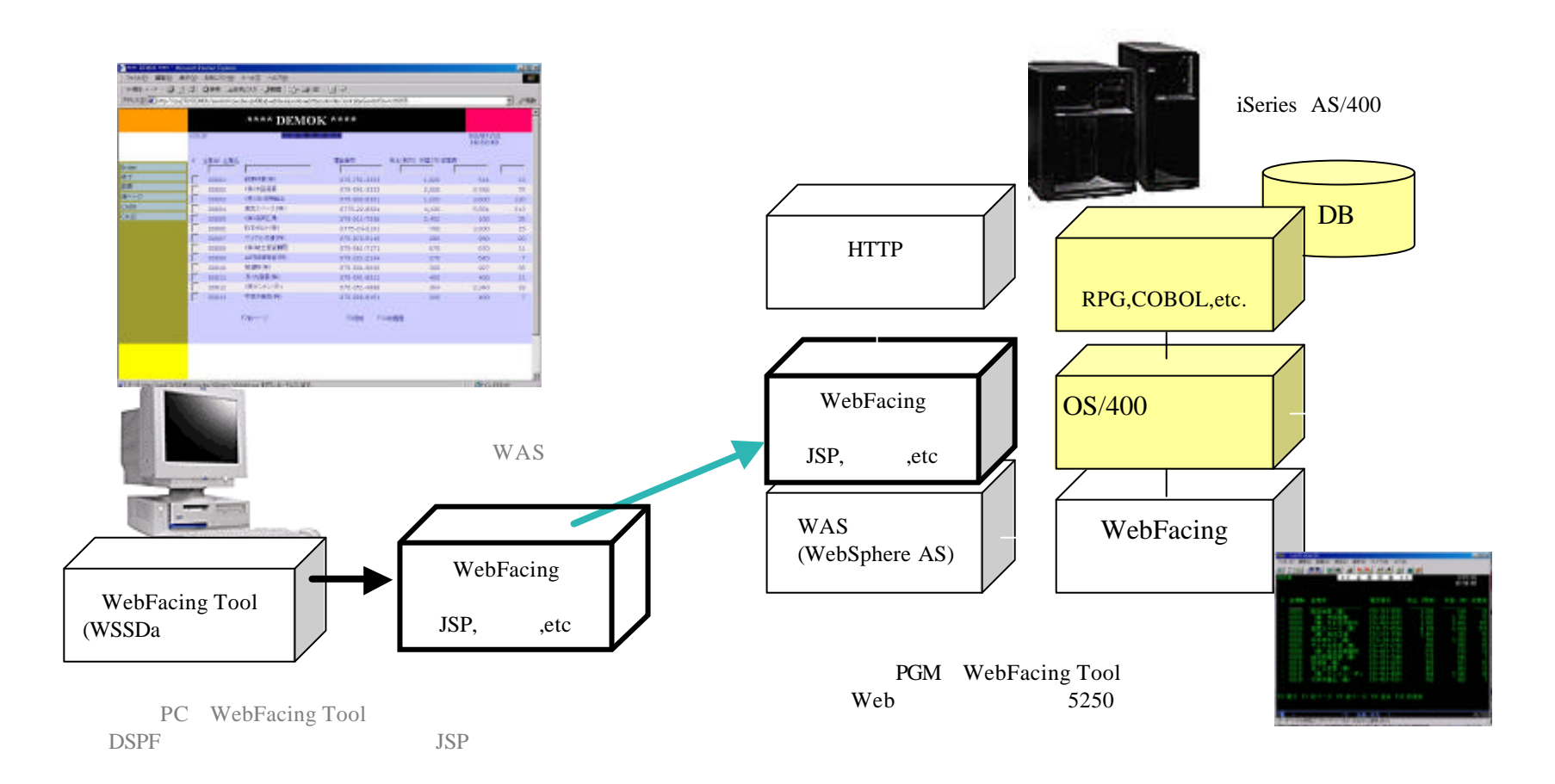

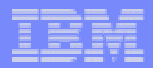

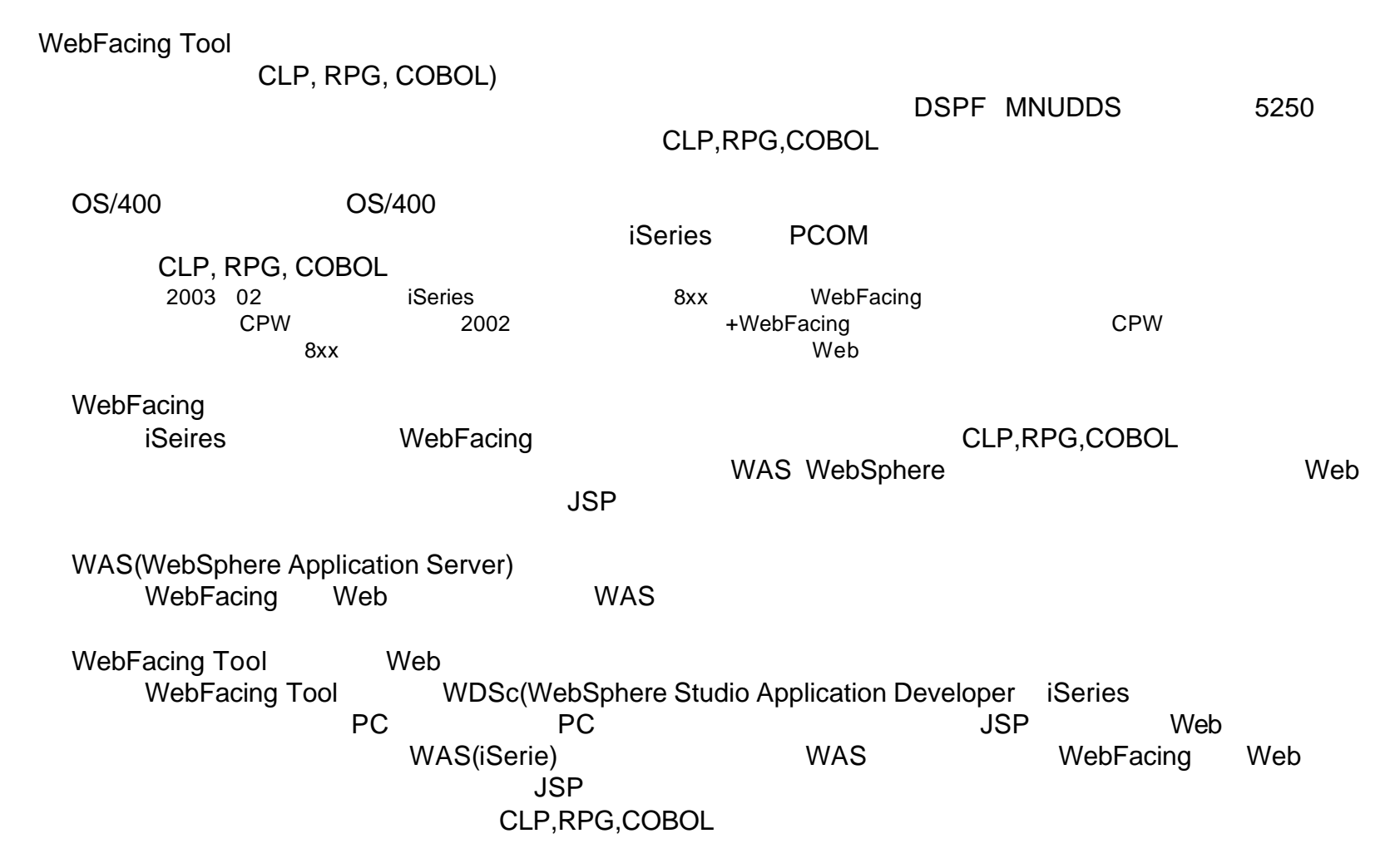

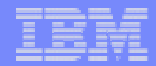

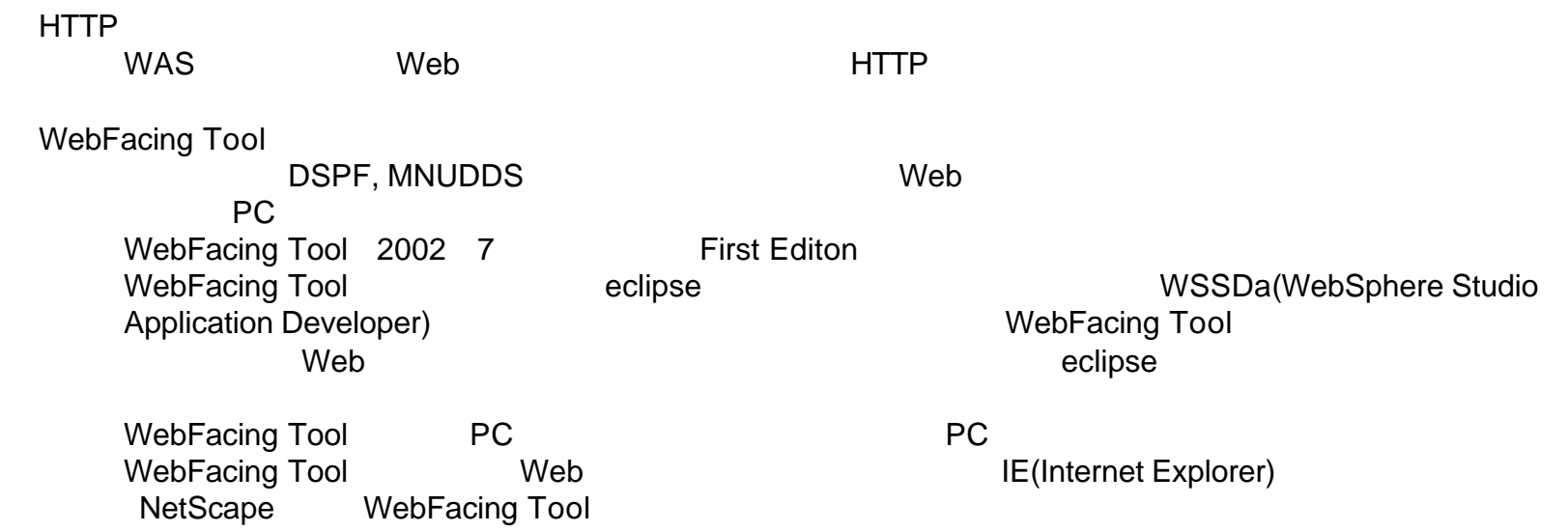

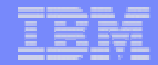

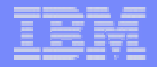

WDSc(WebFacing Tool

■WebSphere Development Studio for iSeries (57xx-WDS)  $\bullet$  iSeries  $57xx-WDS$ 

 $\blacksquare$  57xx-WDS iSeries  $\bullet$ ILE RPG, ILE COBOL, ILE C, ILE C++,  $\tag{ADTS}$ 

 $\blacksquare$  57xx-WDS (PC)

lWebSpehre Development Studio Client for iSereis WDSc V4 WDSc 2000 and the set of the set of the set of the set of the set of the set of the set of the set of the set of the set of the set of the set of the set of the set of the set of the set of the set of the set of the set of

l**WebSphere Studio Site Developer Advanced WSSDa V4.0.3**

l**WebFacing Tool**

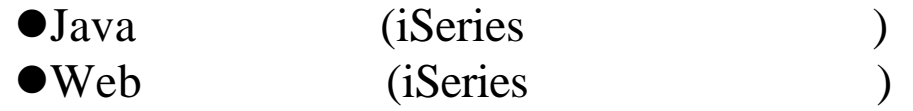

- $\bullet$
- $\bullet$ CODE/400
- ●VisualAge RPG
- ●Distributed debugger (

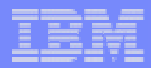

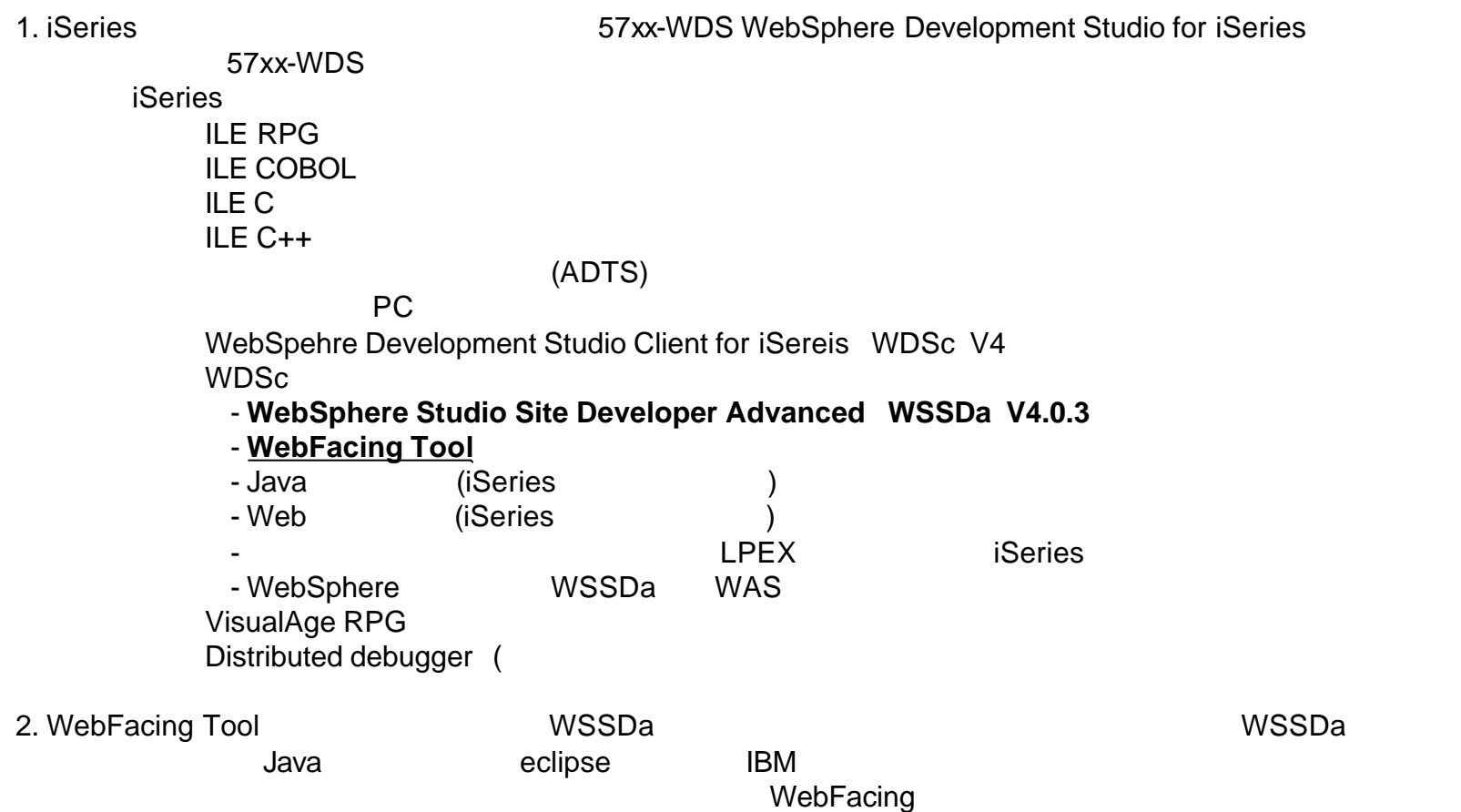

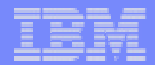

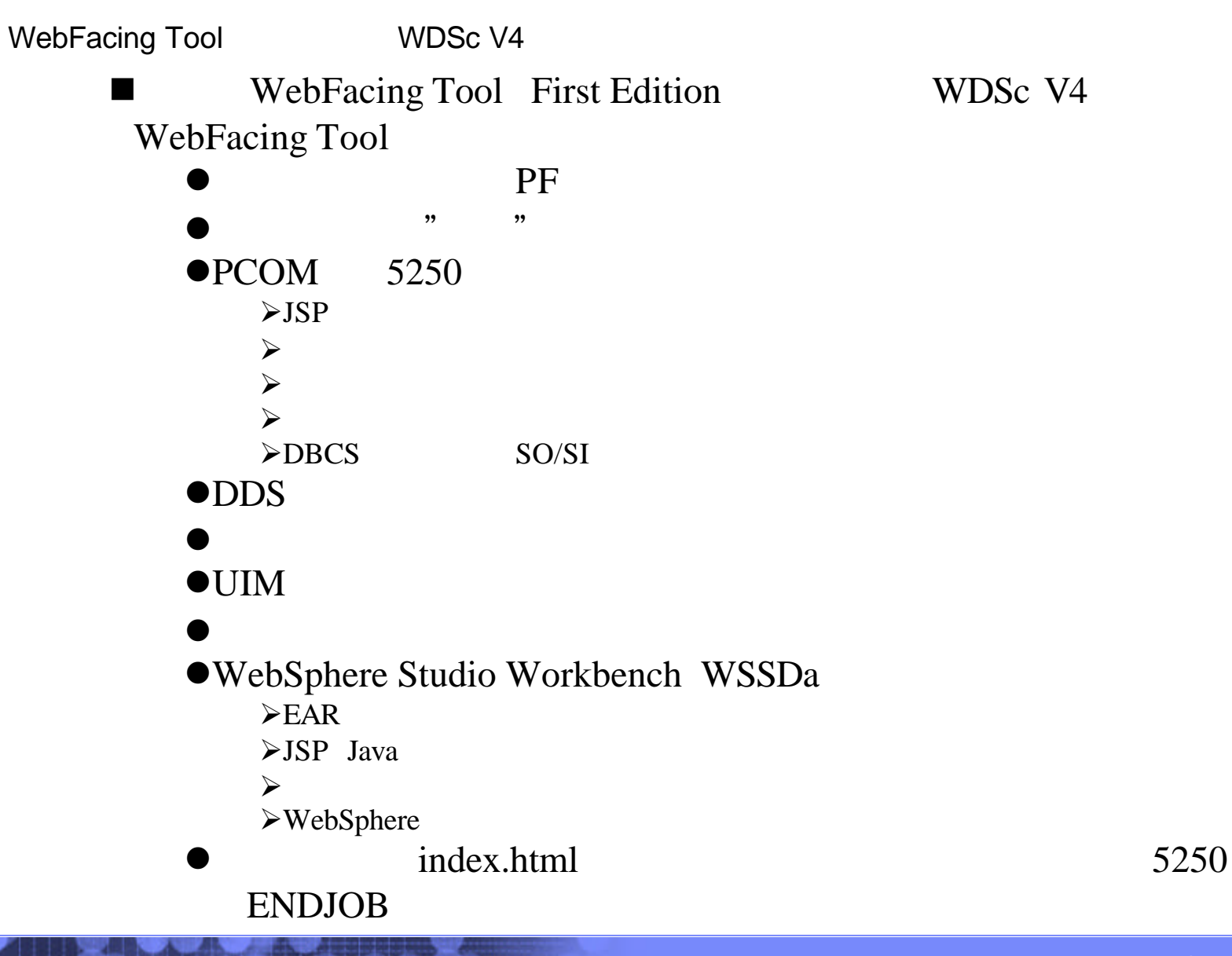

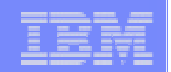

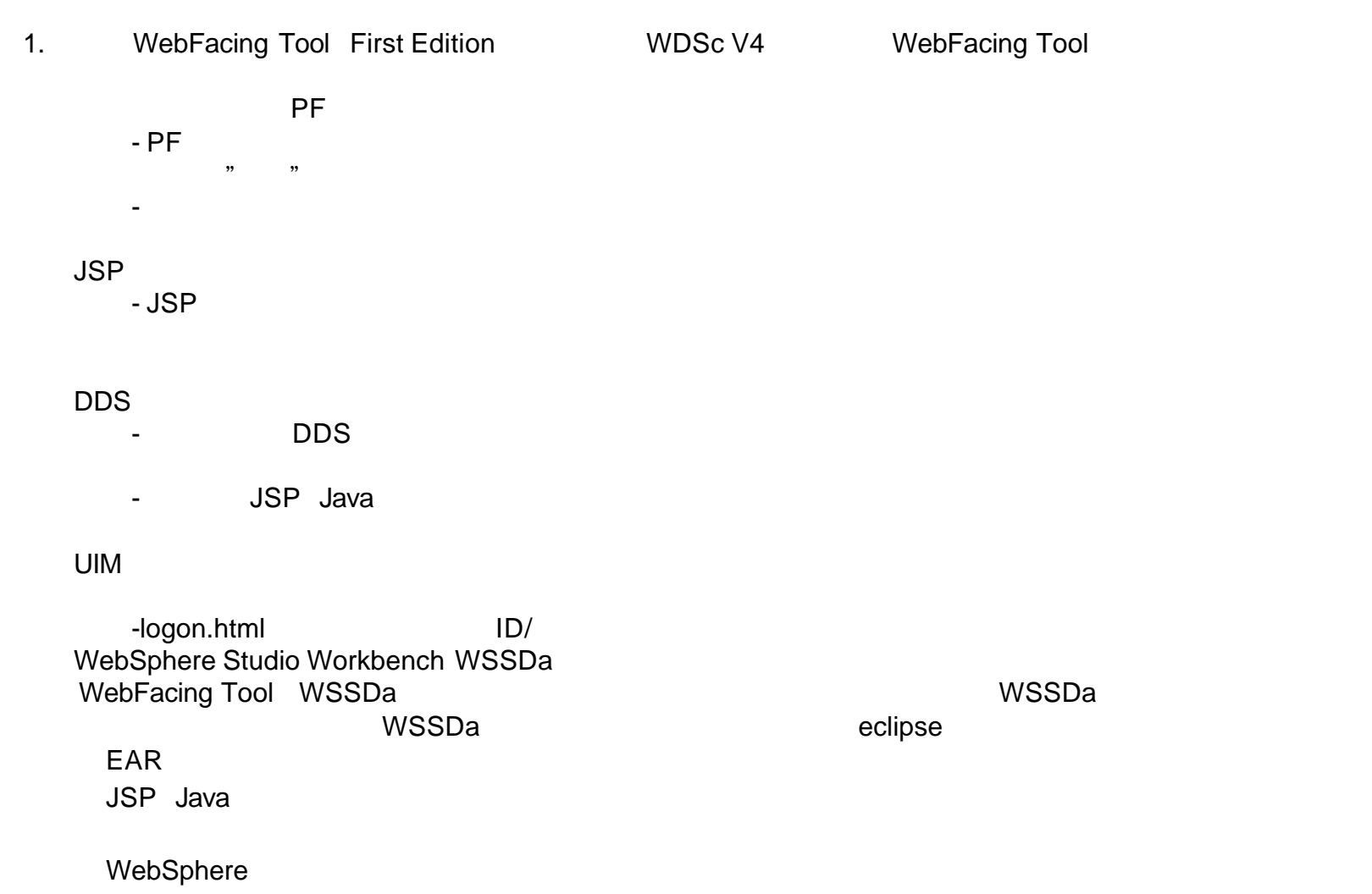

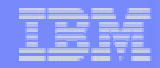

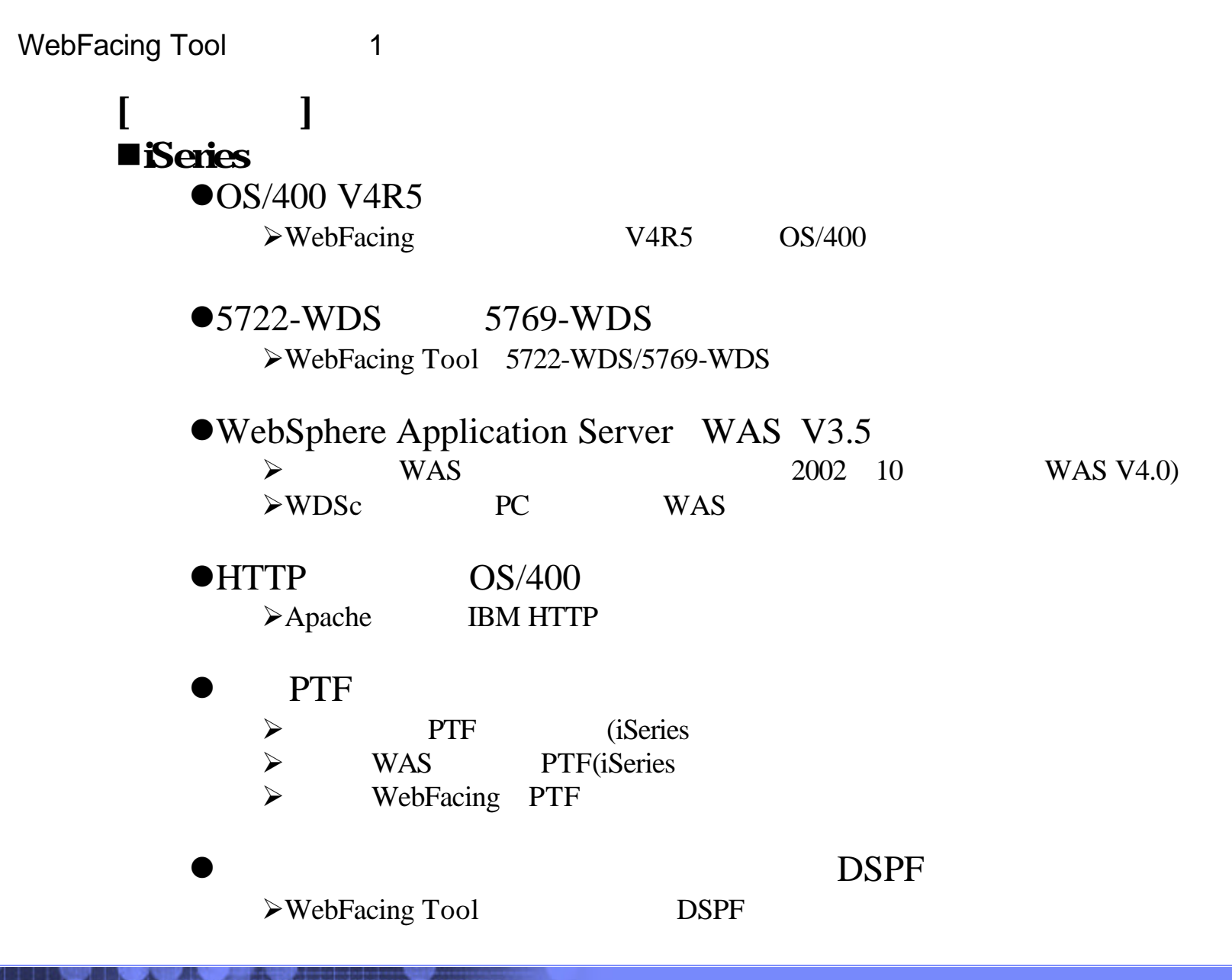

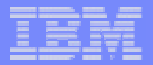

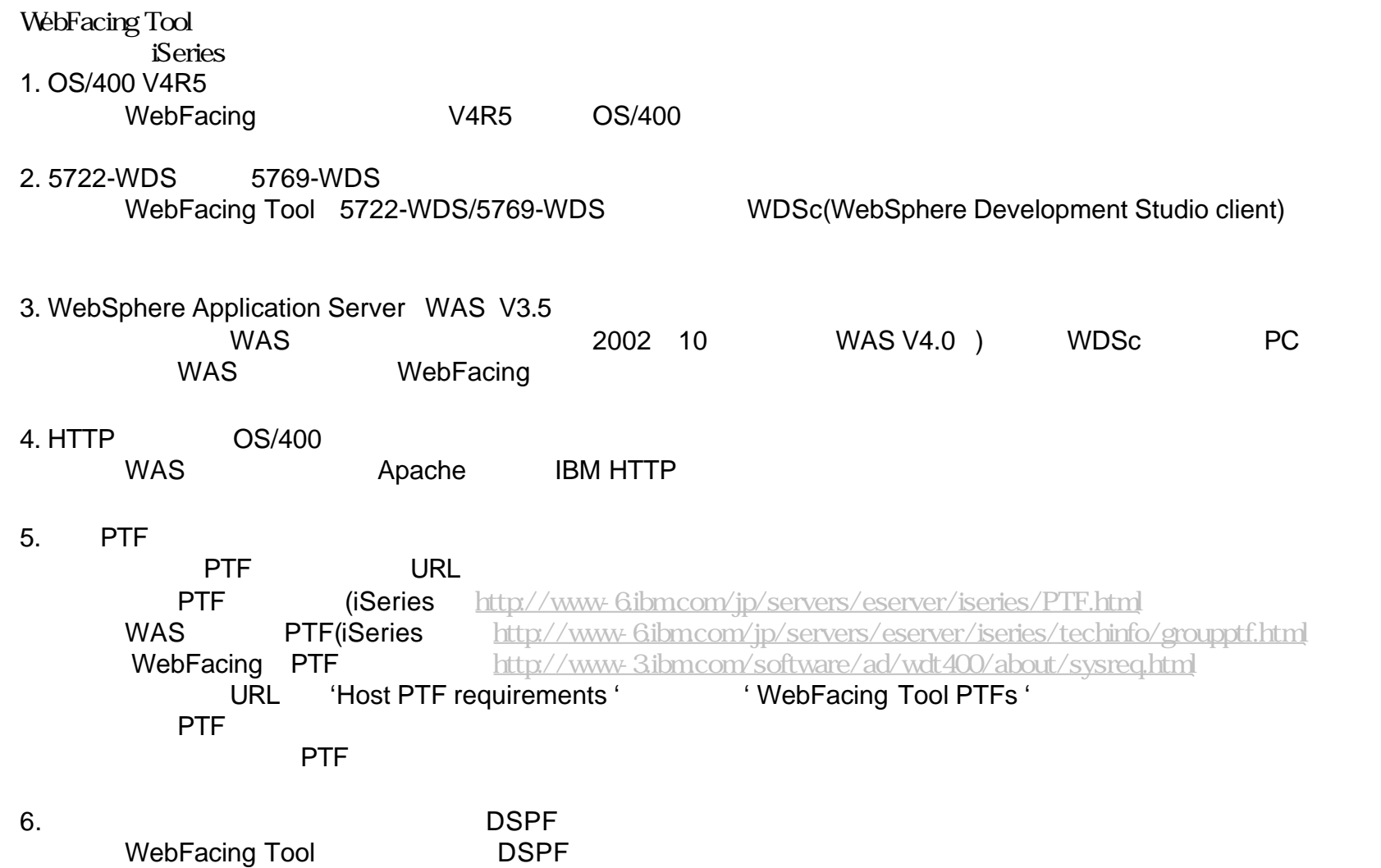

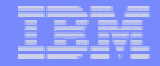

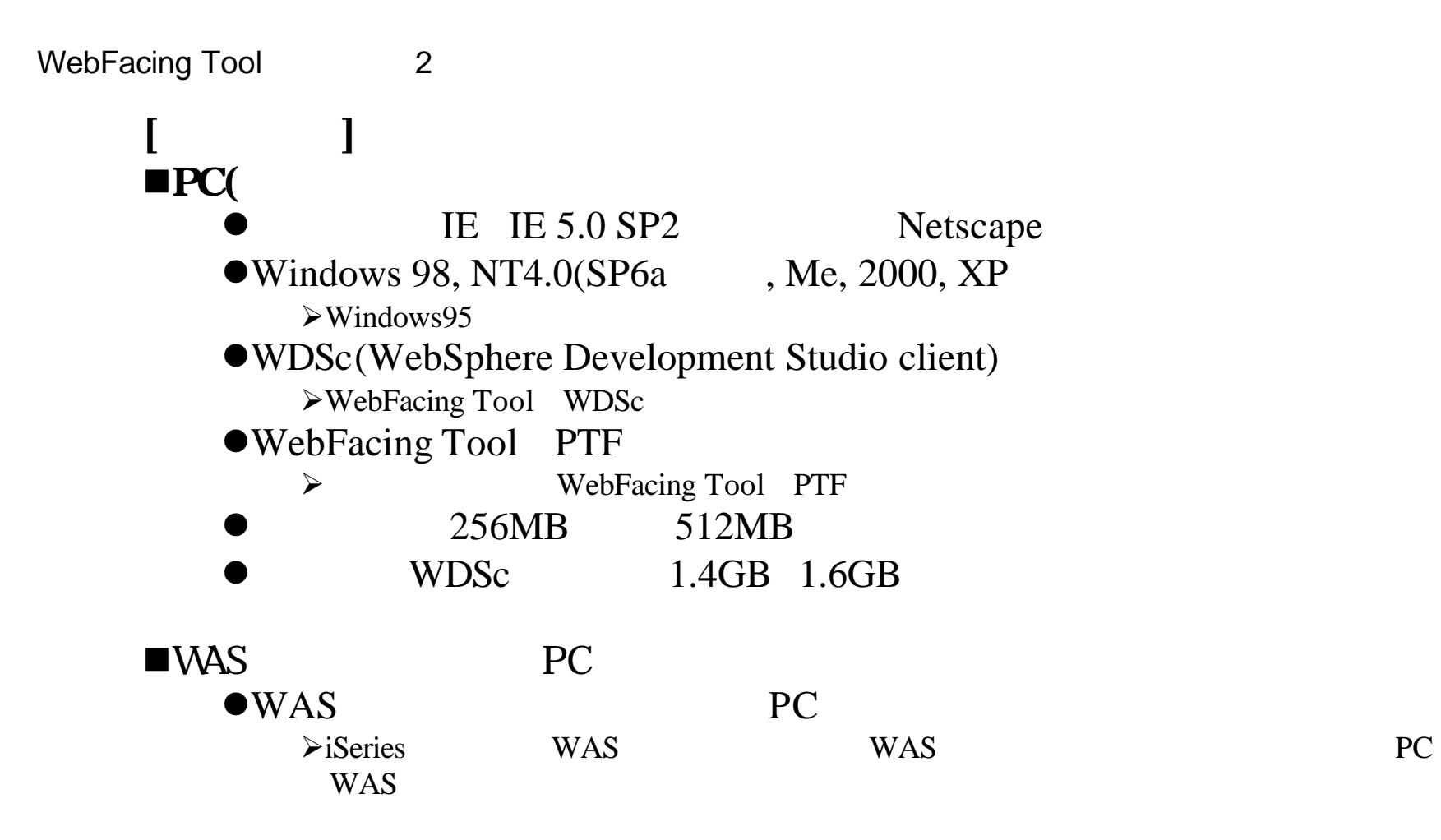

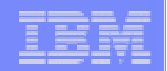

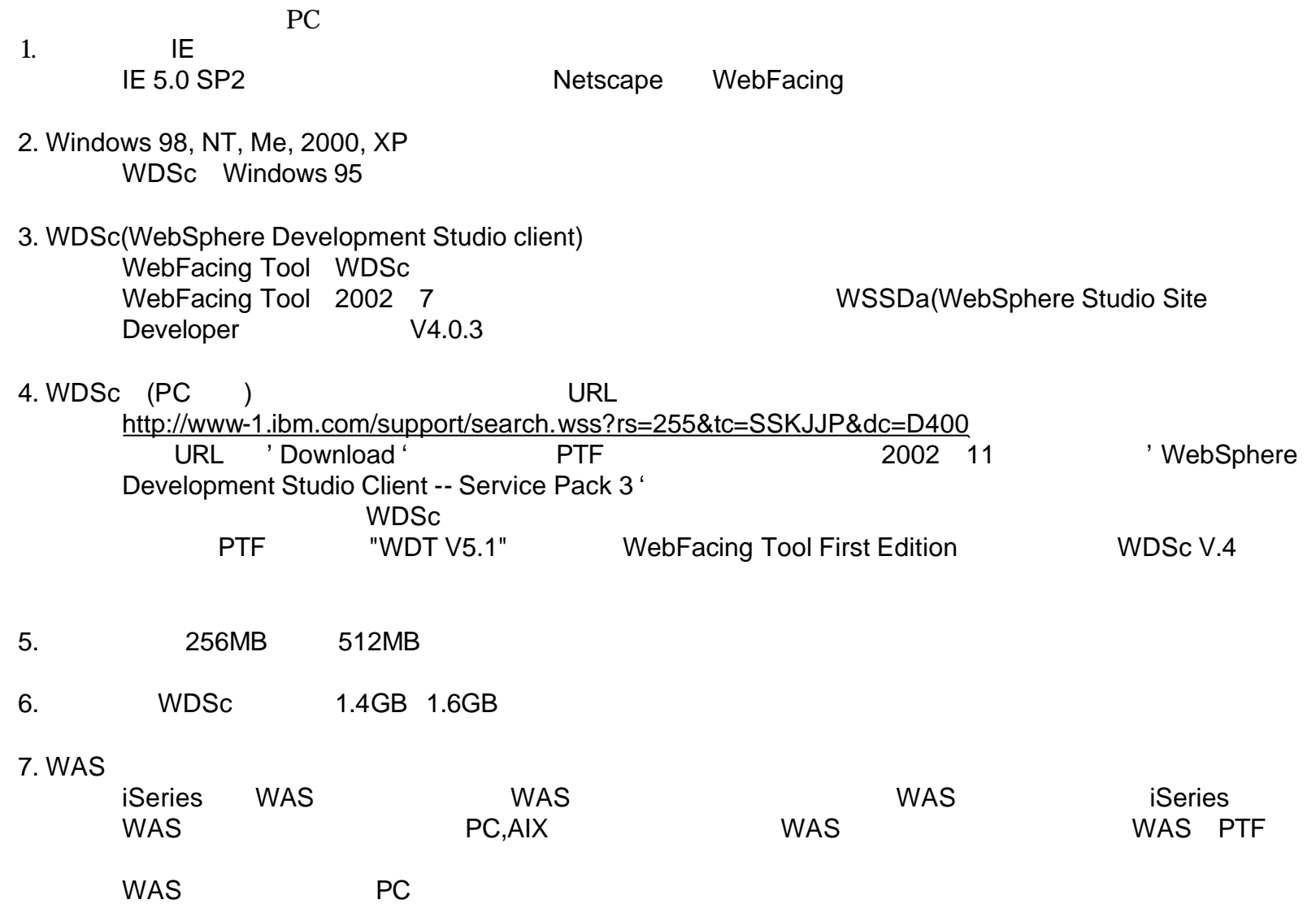

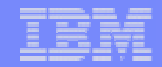

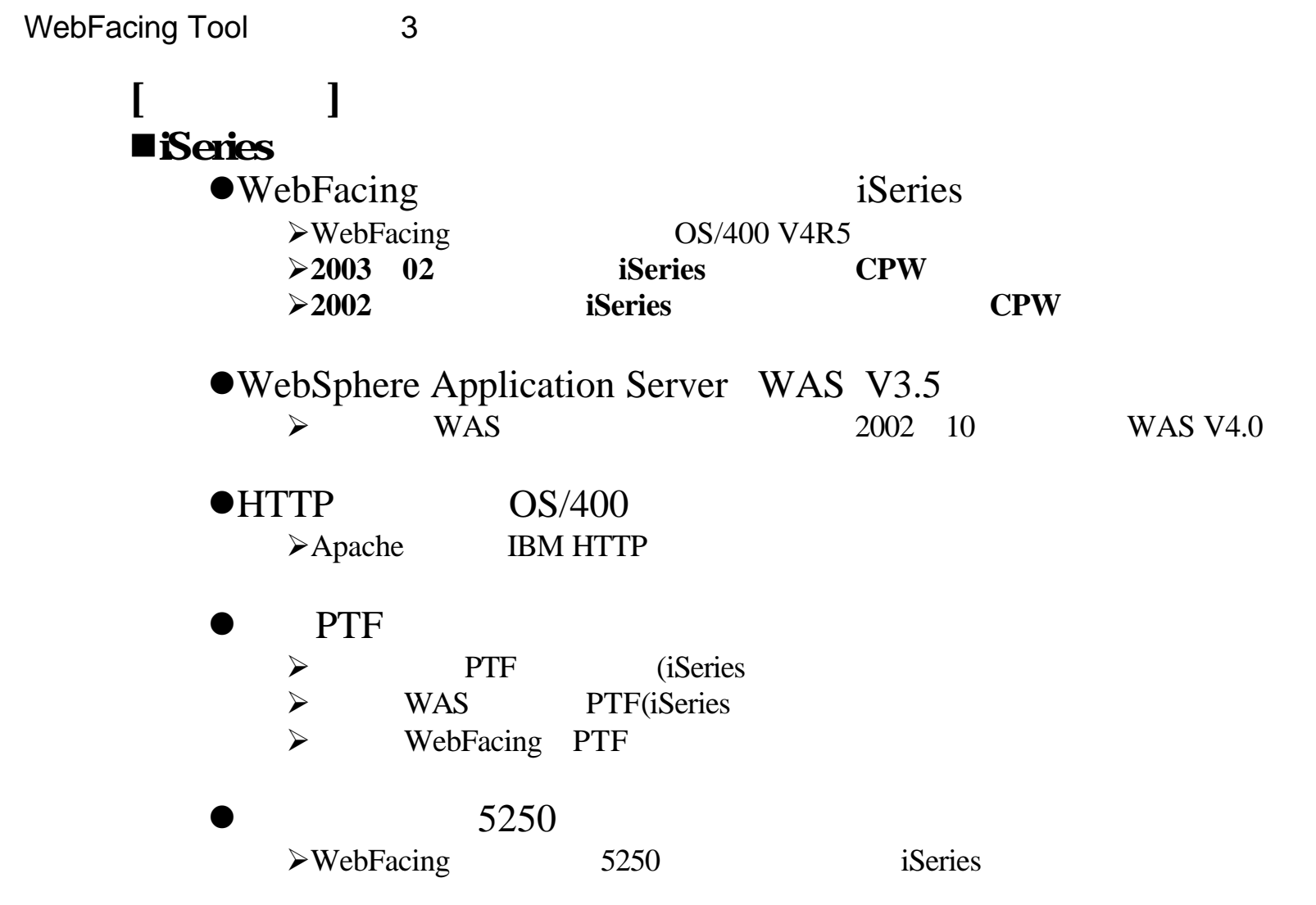

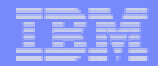

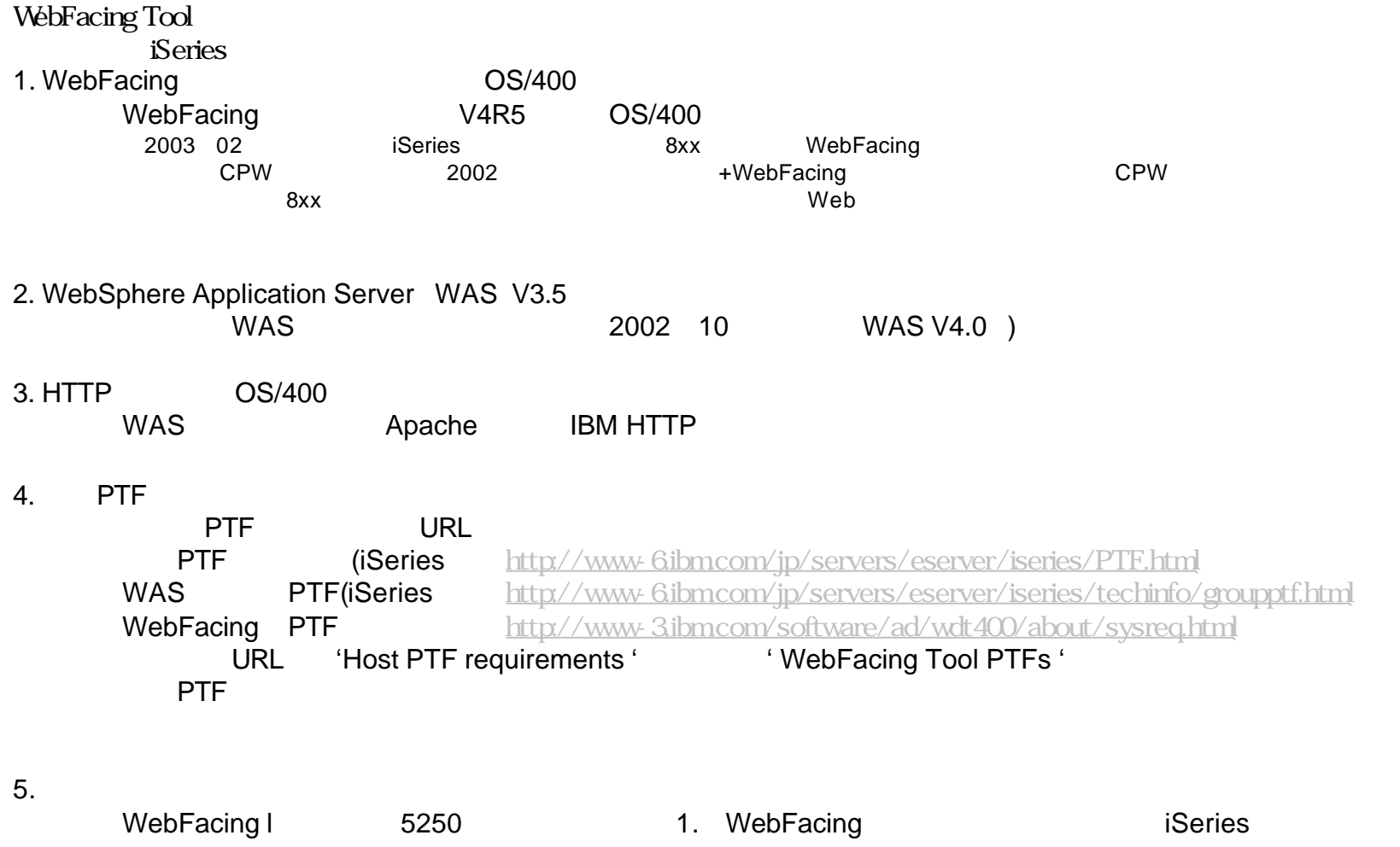

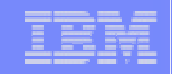

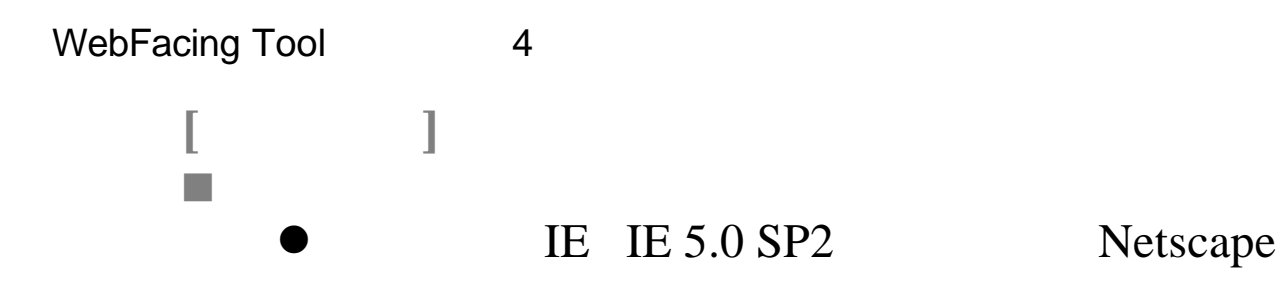

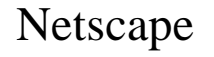

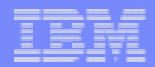

**24**

1. **IE** IE(Internet Explorer) IE 5.0 SP2 Netscape WebFacing

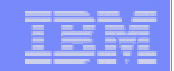

2 : WebFacing Tool

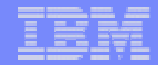

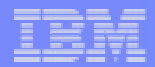

WebFacing Tool

**27**

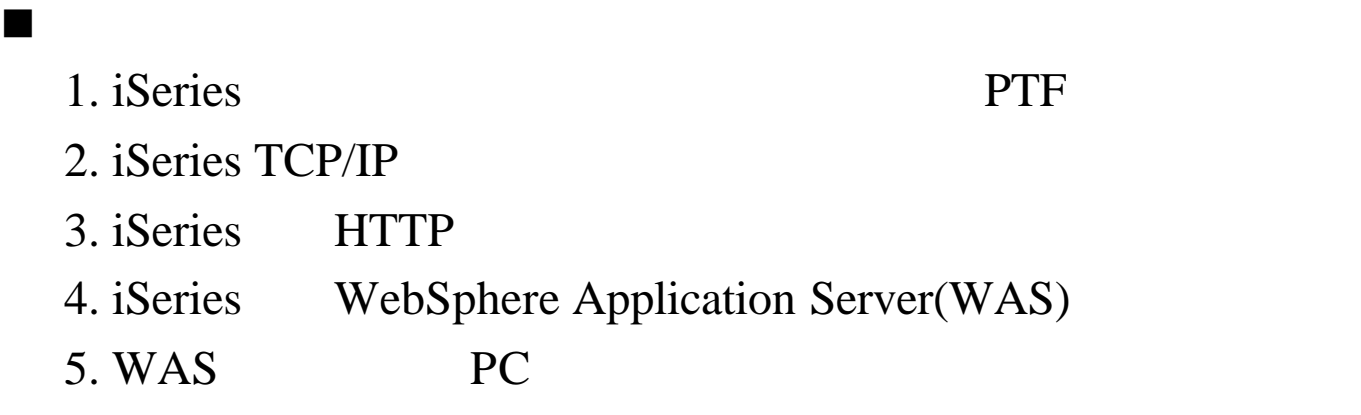

6. PC WebSphere Development Studio client(WDSc) PTF

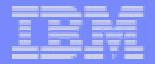

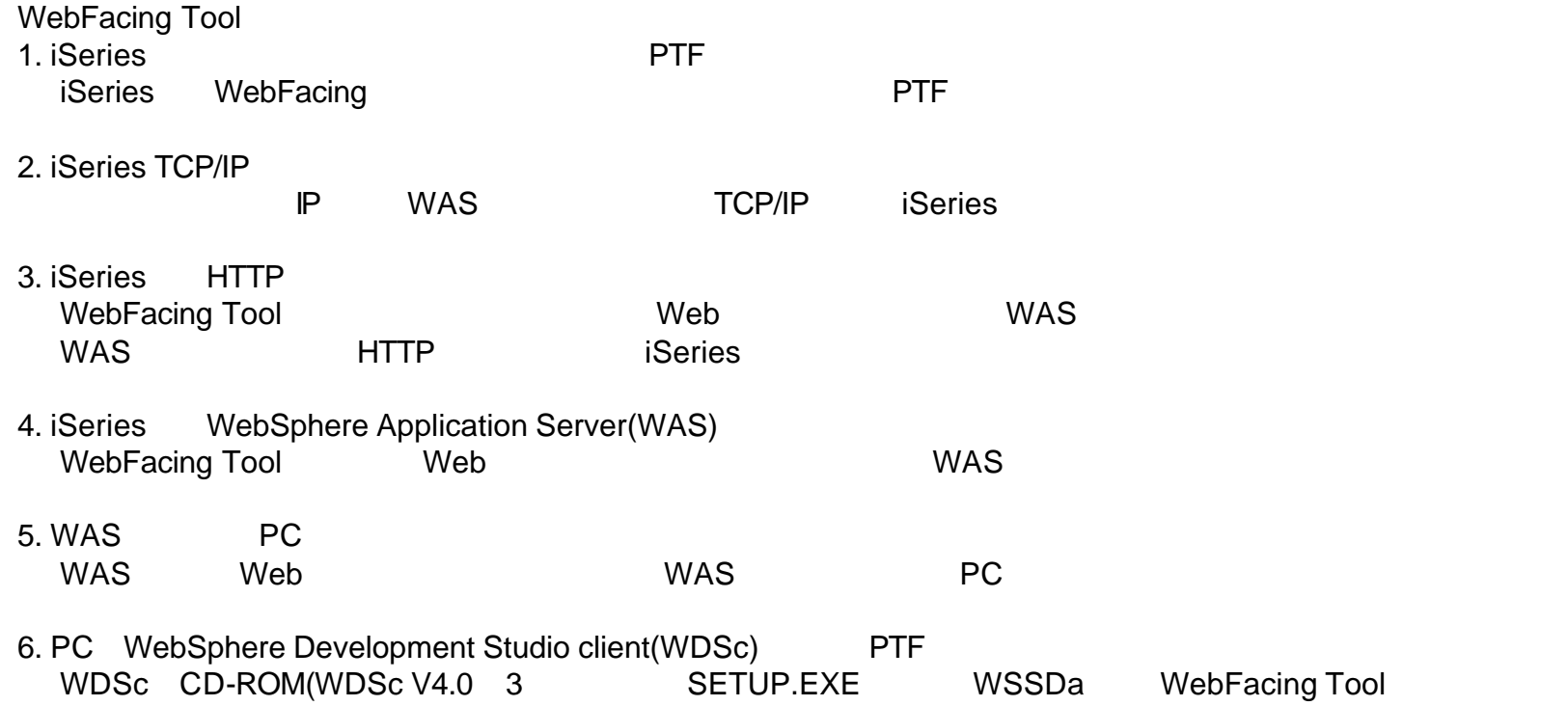

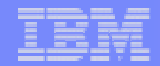

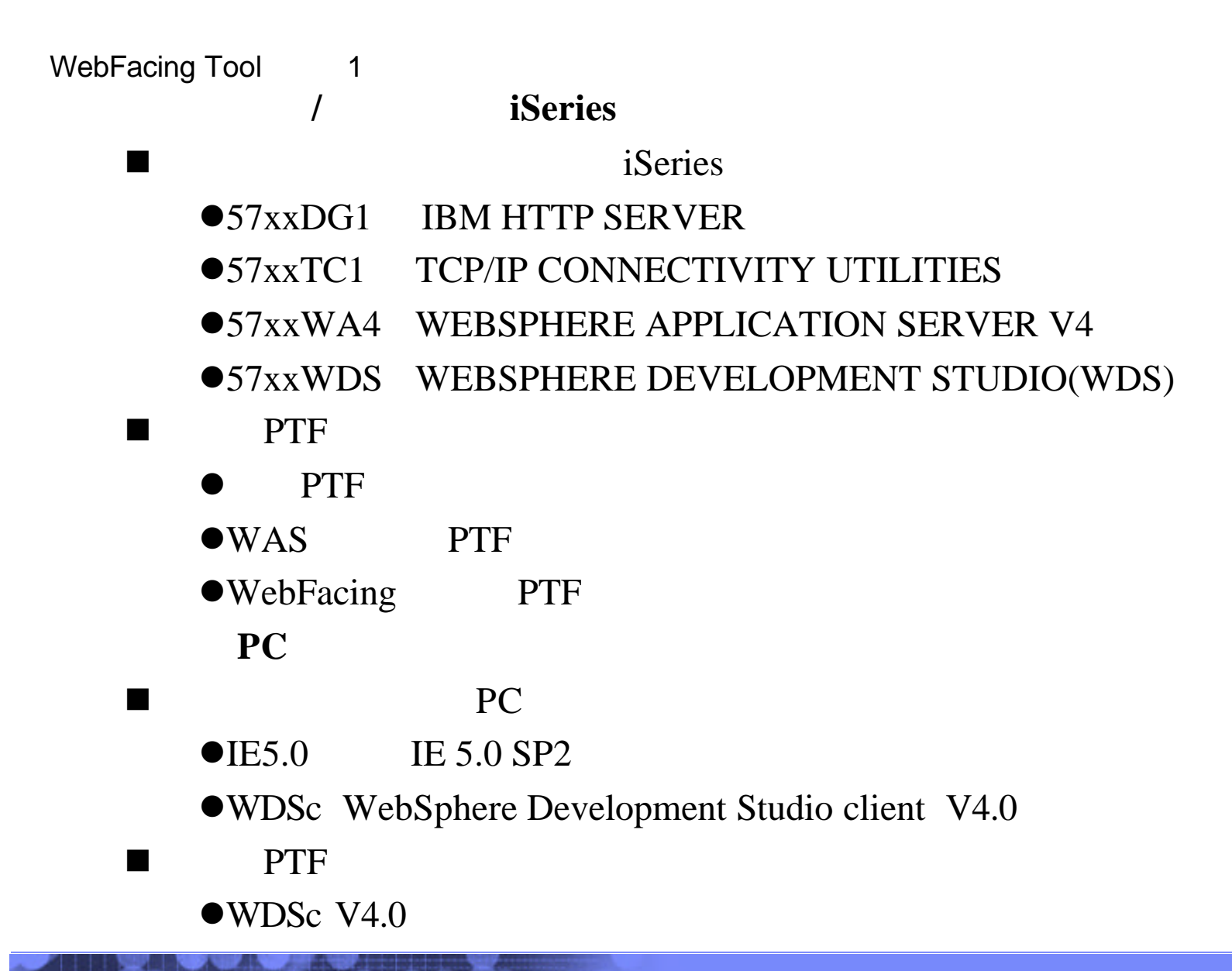

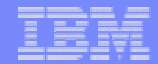

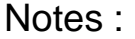

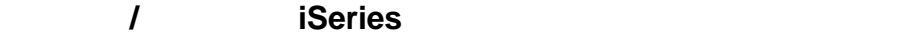

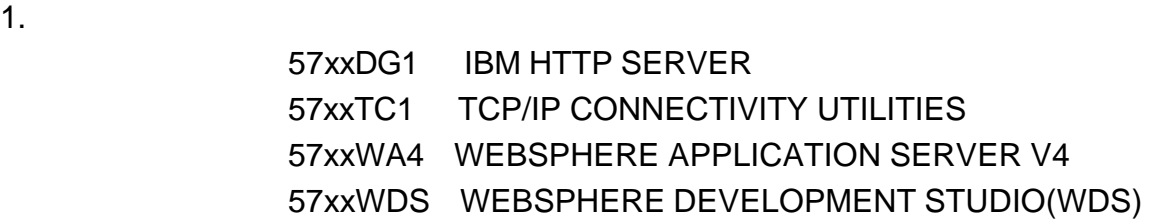

2. PTF

http://www-6.ibm.com/jp/servers/eserver/iseries/PTF.html

#### 3. WAS
PTF

http://www-6.ibm.com/jp/servers/eserver/iseries/techinfo/groupptf.html

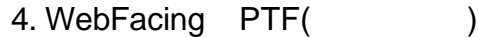

http://www-3.ibm.com/software/ad/wdt400/about/sysreq.html

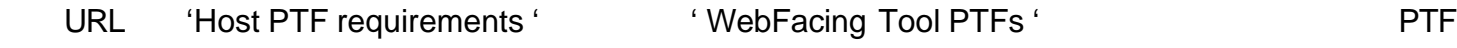

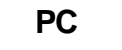

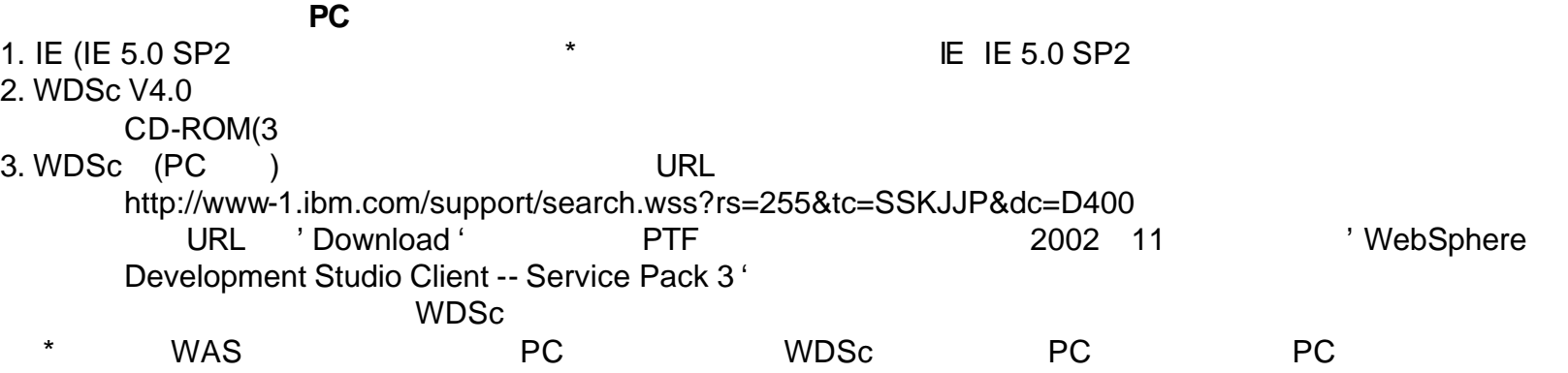

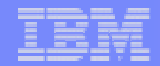

WebFacing Tool 2

■iSeries TCP/IP

 $\bullet$  CFGTCP TCP/IP

- 1. TCP/IP
- 2. TCP/IP
- 10. TCP/IP
- 12. TCP/IP

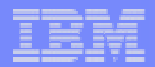

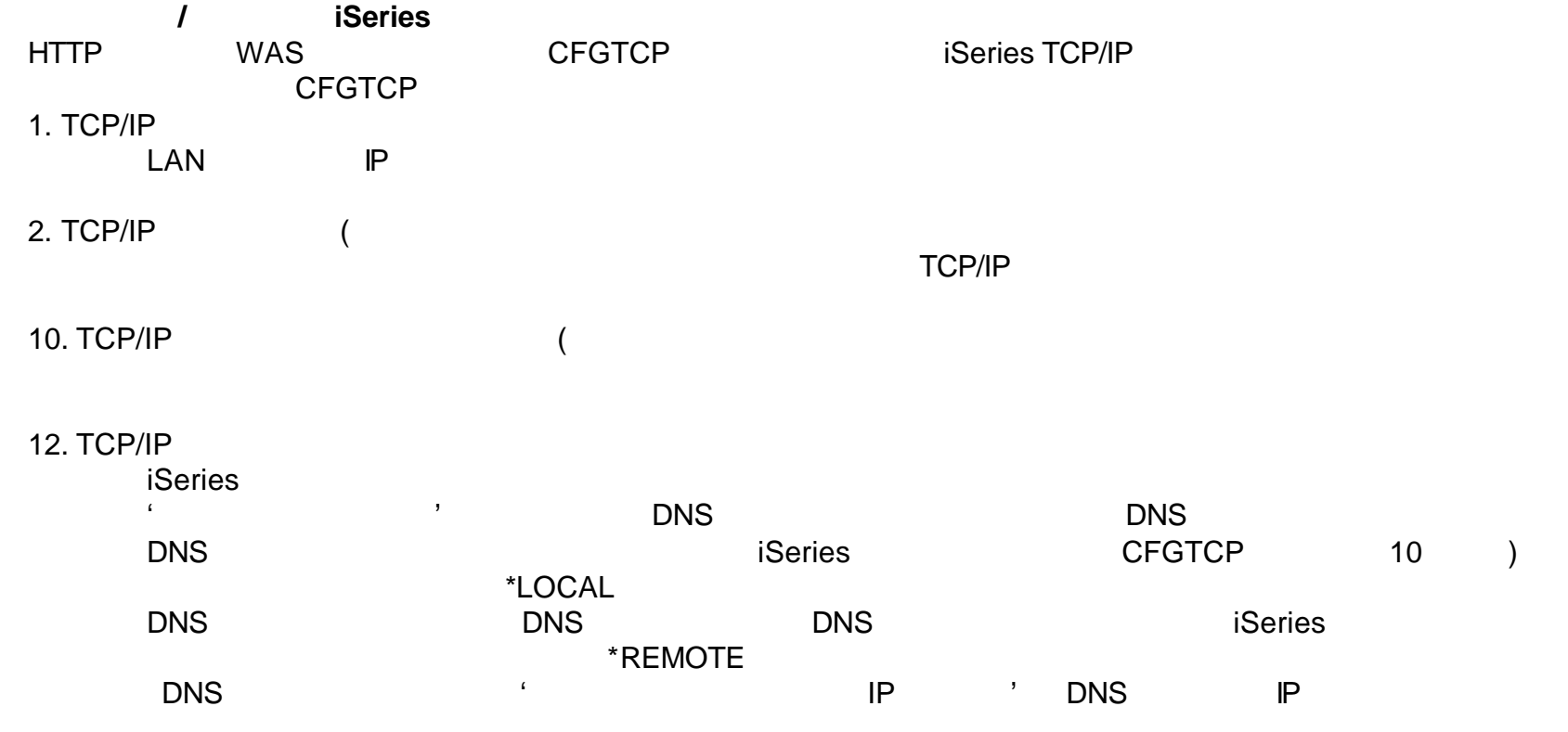

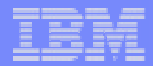

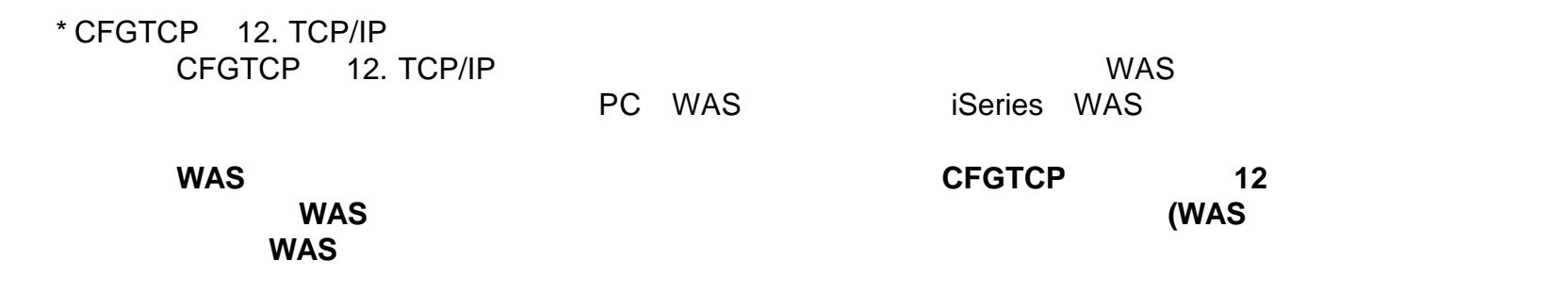

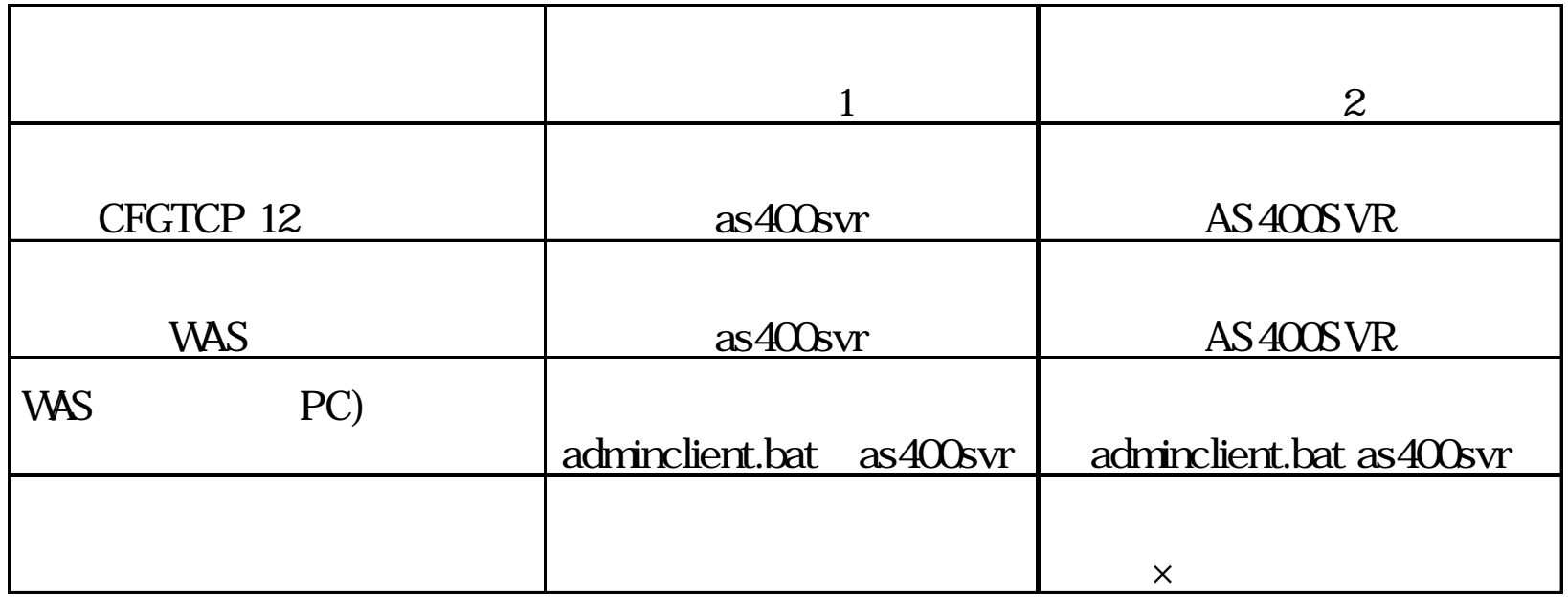

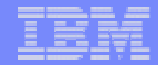

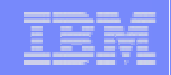

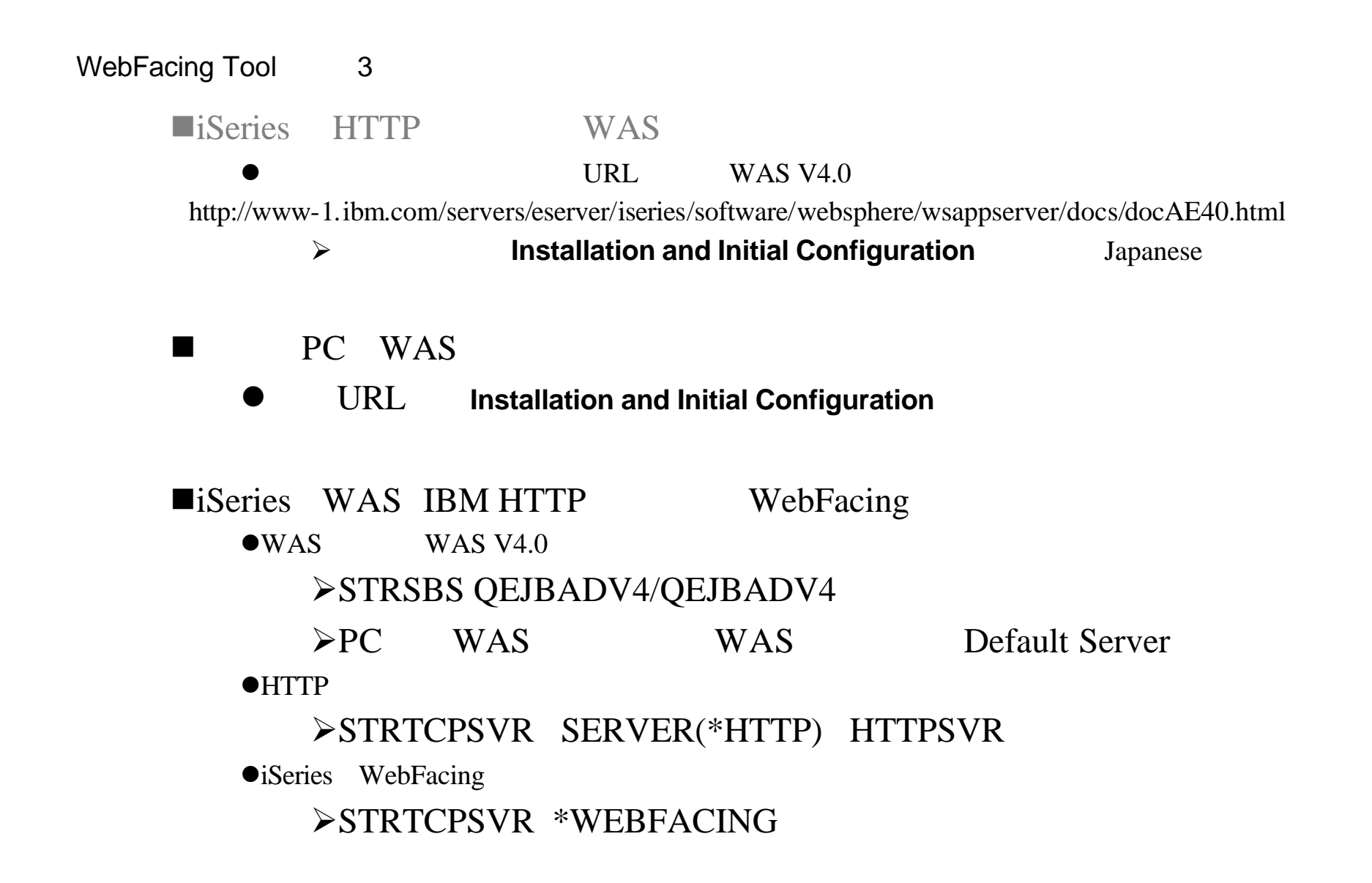

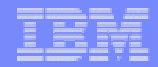

1. iSeries HTTP WAS WAS

#### **WAS V4.0**

http://www-1.ibm.com/servers/eserver/iseries/software/websphere/wsappserver/docs/docAE40.html

#### **Installation and Initial Configuration and Initial Profiguration**

#### **WAS V4.0**

http://www-1.ibm.com/servers/eserver/iseries/software/websphere/wsappserver/docs/docAES40.html

#### **Installation and Initial Configuration and Initial Profiguration**

#### **WAS V3.5**

http://www-1.ibm.com/servers/eserver/iseries/software/websphere/wsappserver/docs/docAE35.html

Getting Started **(Japanese** 

(Release Notes) : WAS THE PTF

& (Installation and Initial Configuration)

### **HTTP/WAS**

1) WAS for iSeries CD-ROM iSeries CD

2) PCOMの構成で'通信の構成' -> 'セッションパラメーター' -> 'ホストコードページ'に 939を指定。

3) QSECOFR
BUCHGJOB CCSID(5035)

4) QSH

5) Qshell CD /QOPT/WebSphere

6) Qshell SETUP

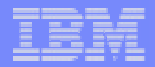

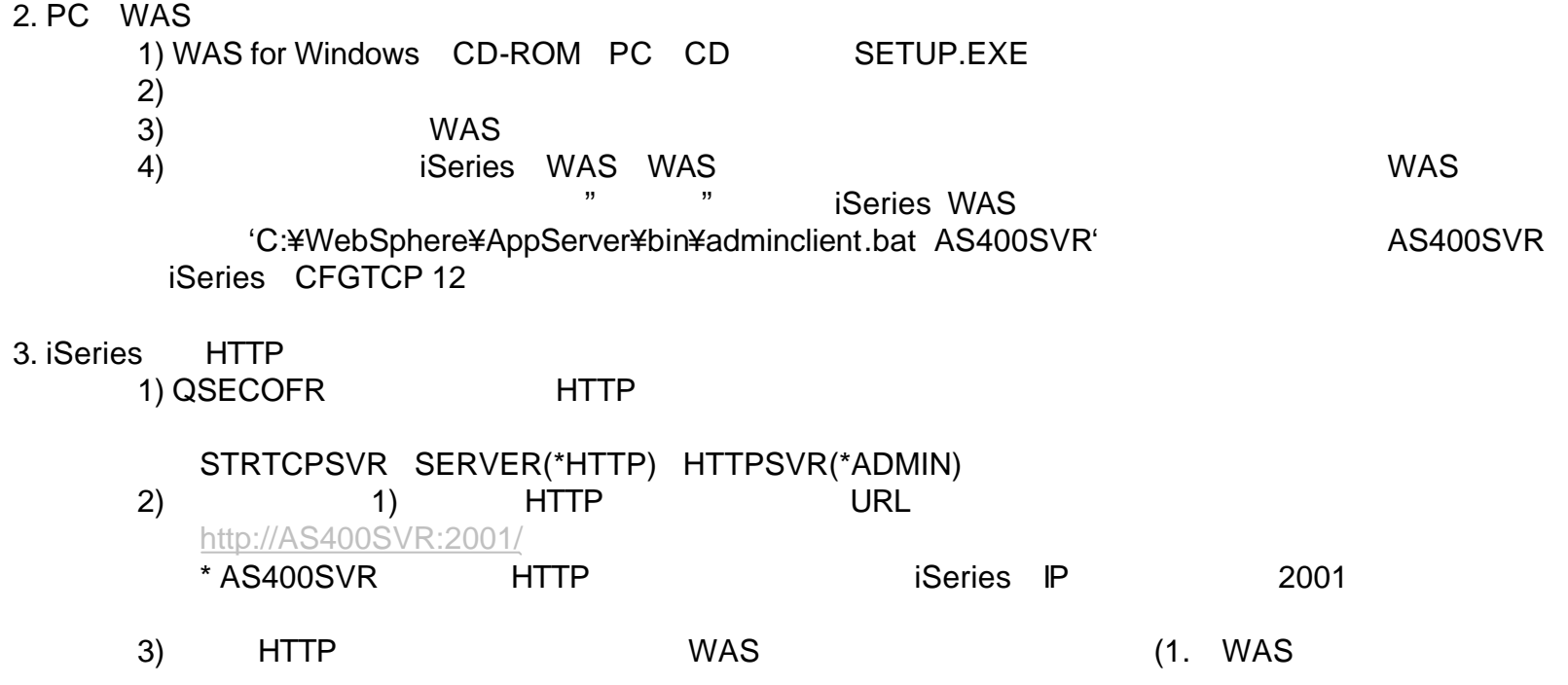

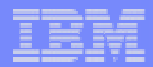

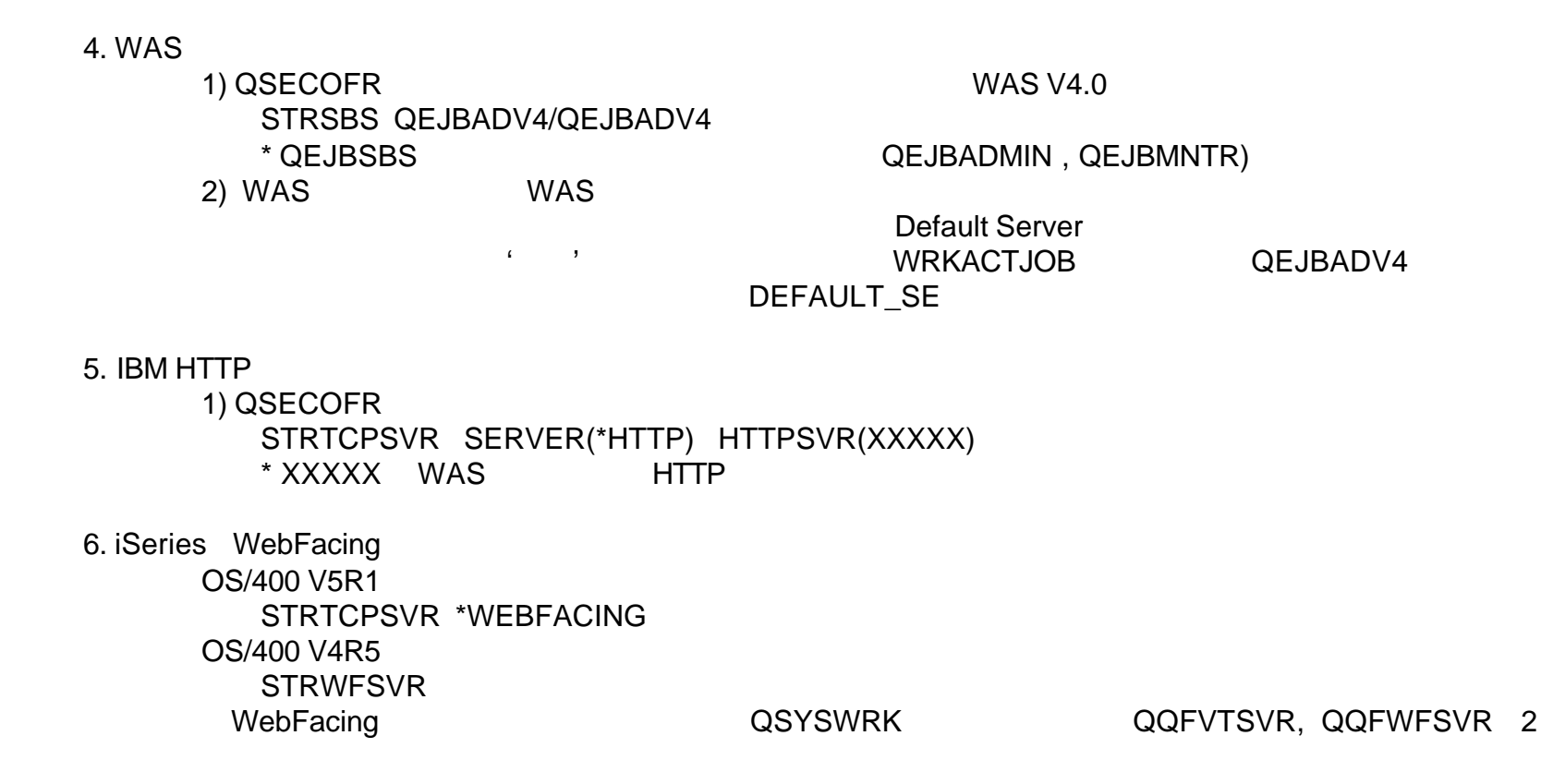

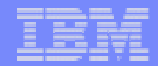

WebFacing Tool 4

# ■HTTP WAS WebFacing

 $\bullet$ HTTP

 $\blacktriangleright$ ENDTCPSVR SERVER(\*HTTP) HTTPSVR

# $\n **WAS**\n$

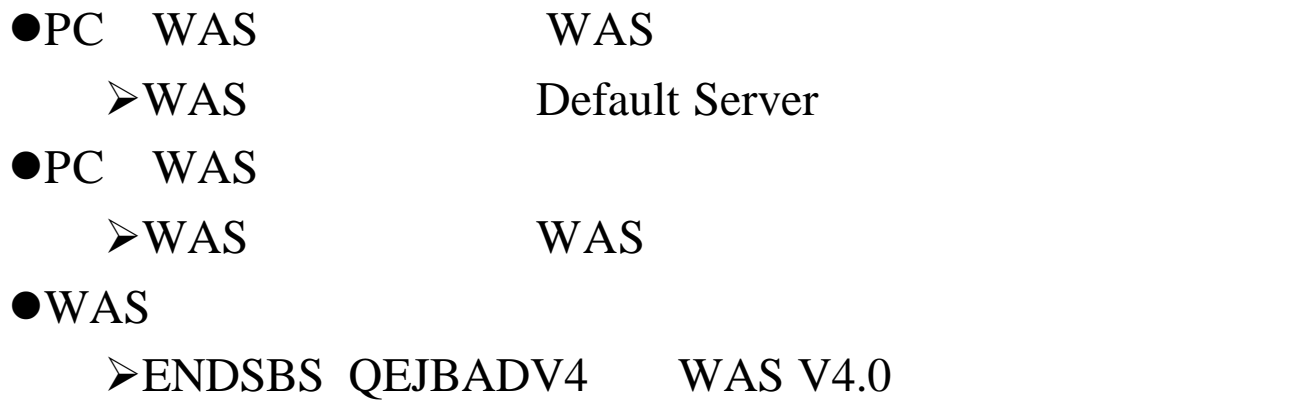

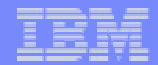

HTTP WAS WebFacing 1. IBM HTTP QSECOFR ENDTCPSVR SERVER(\*HTTP) HTTPSVR(XXXXX) XXXXX WAS HTTP

#### 2. WAS

PC WAS WAS WAS The fault Server The Transfer Contract of the Default Server  $\ddotsc$ 

 $\mathcal{L}$ 

WRKACTJOB
QEJBADV4 (DEFAULT\_SE)

#### 3. WAS

PC WAS管理コンソールをWASに接続して、WASノードを停止します。(WASノード名はCFGTCP オプション 12ではiSeries およびexeries およびexeries およびexeries およびexeries およびexeries およびexeries for the View State in the View State in the View State in the View State in the View State in the View State in the View State in the View State (確認メッセージには'はい'を選択します。)WRKACTJOBコマンドで確認すると、QEJBADV4サブシステム下 QEJBADMIN ,QEJBMNTR
(QEJBADV4
ENDSBS QEJBADV4 (1999)